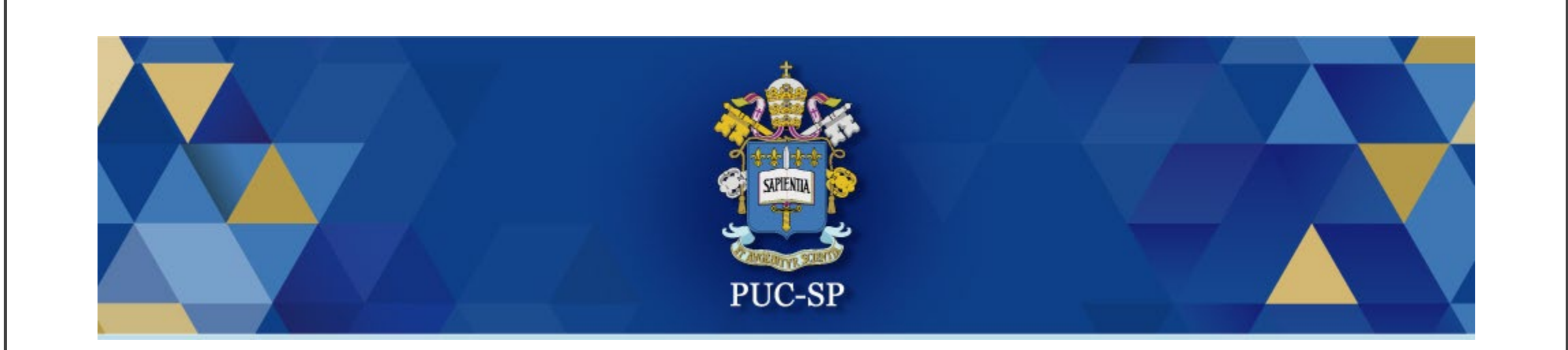

# Residência Médica PUC-SP 2023

**Matrícula via Central do Candidato**

#### Acessar Central do Candidato

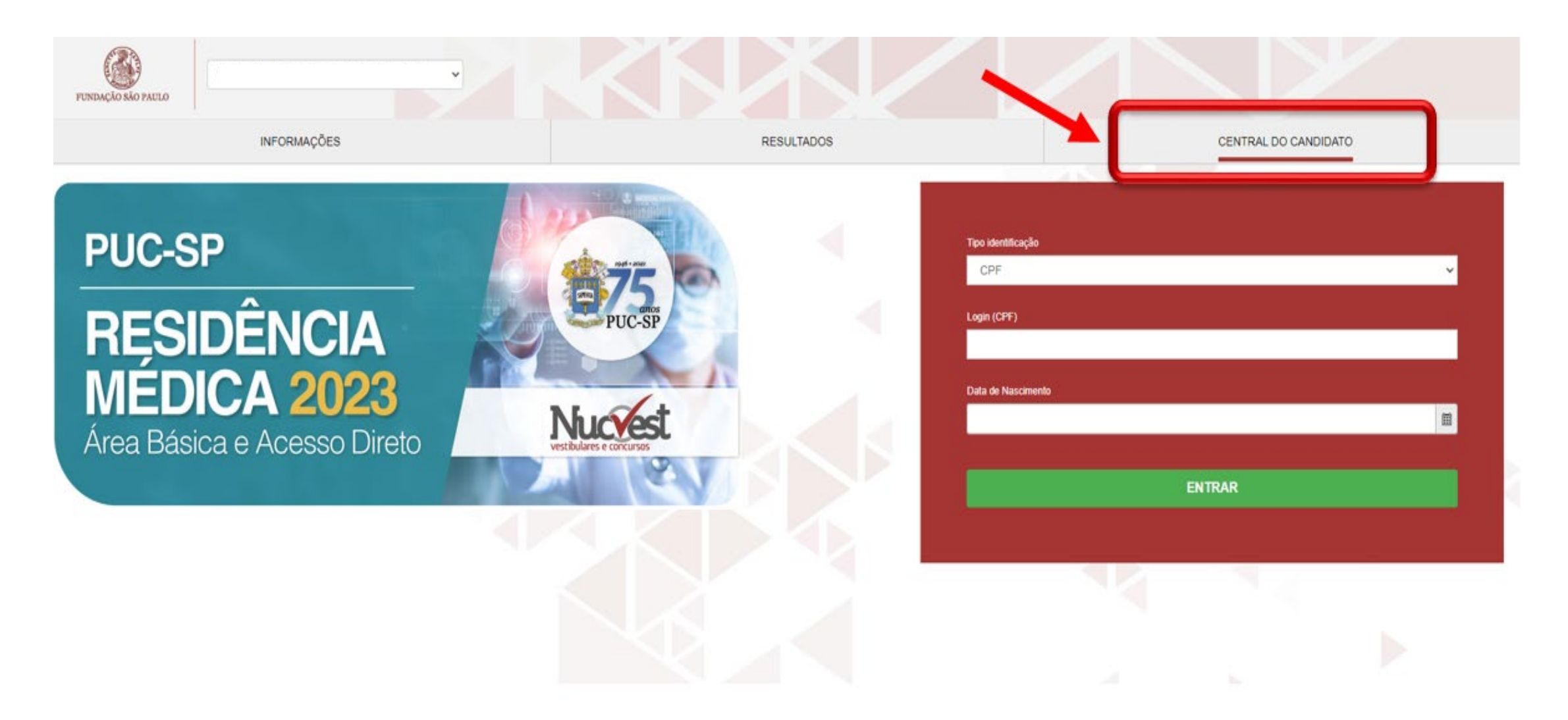

#### Preencher os dados de acesso

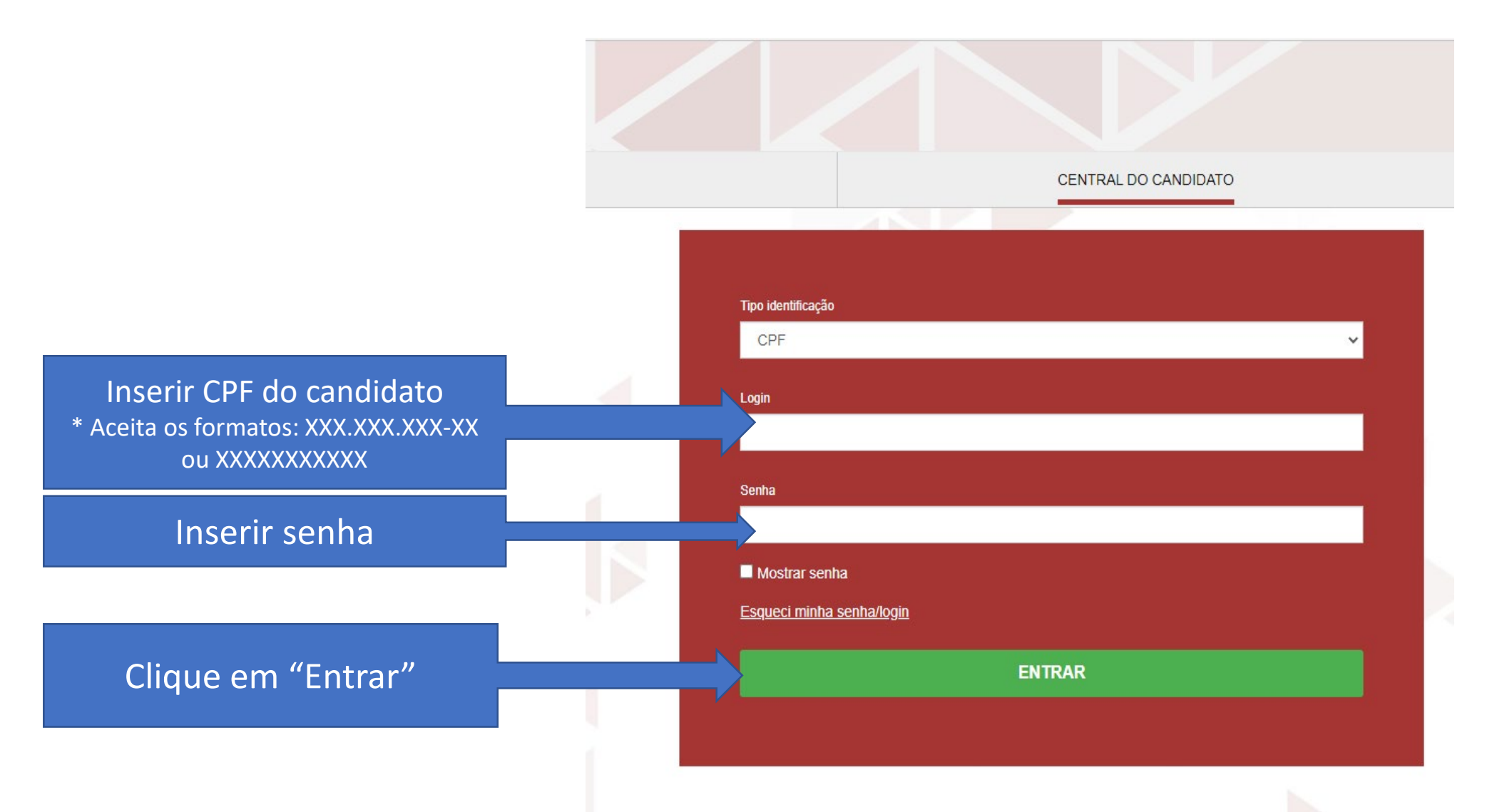

#### Esqueceu a senha?

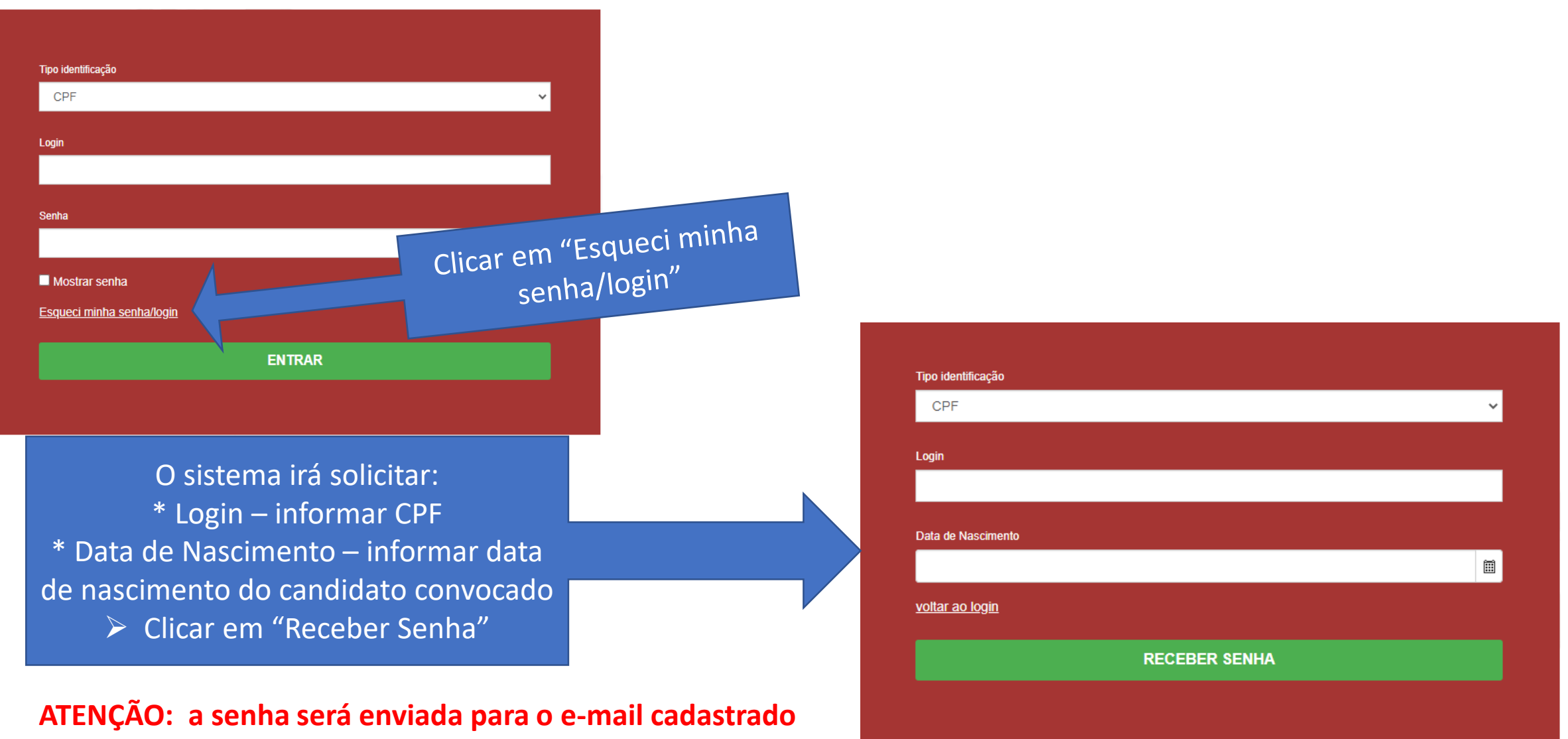

**na ficha de inscrição do candidato.**

## Tela inicial de matrícula

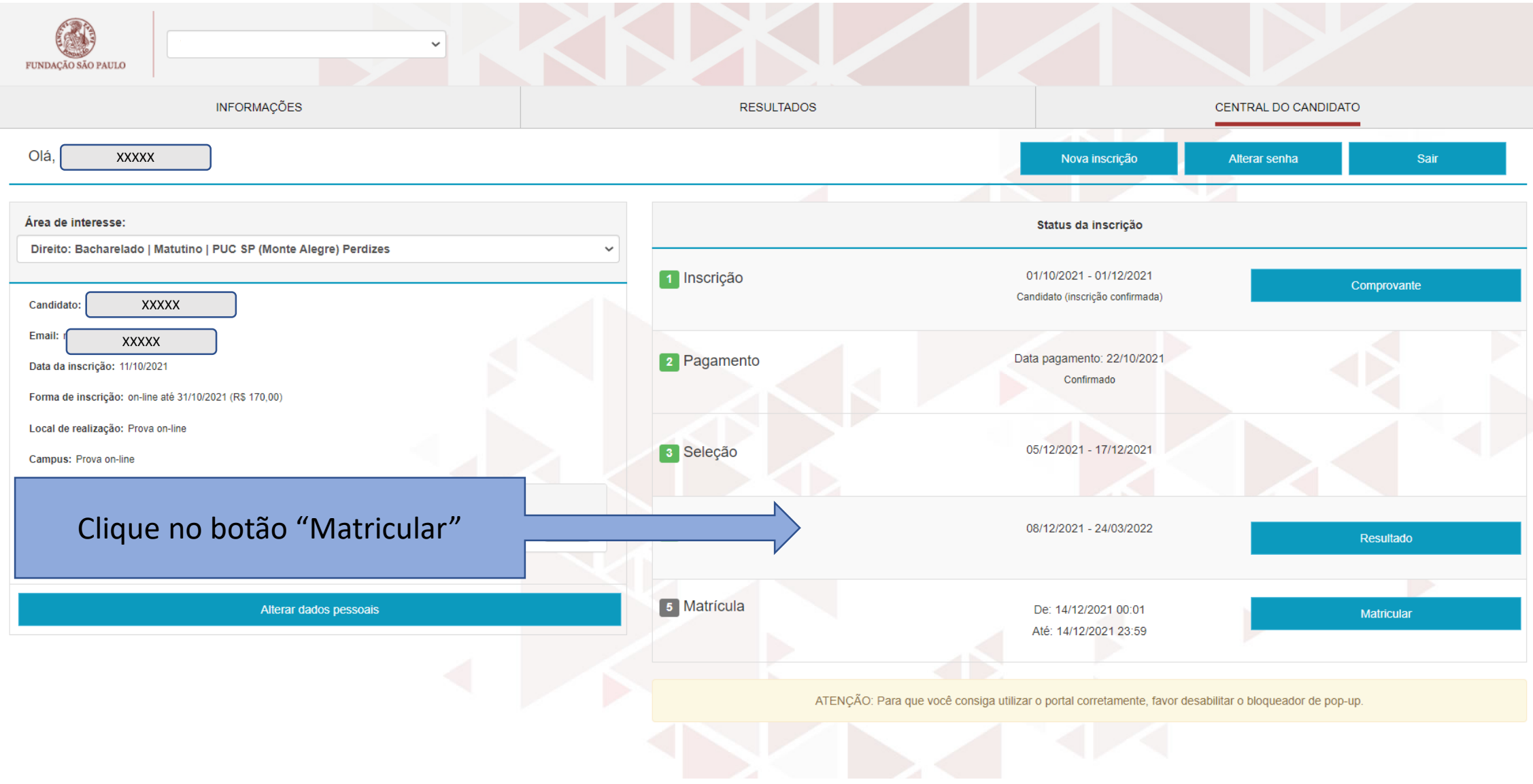

#### 1. Apresentação

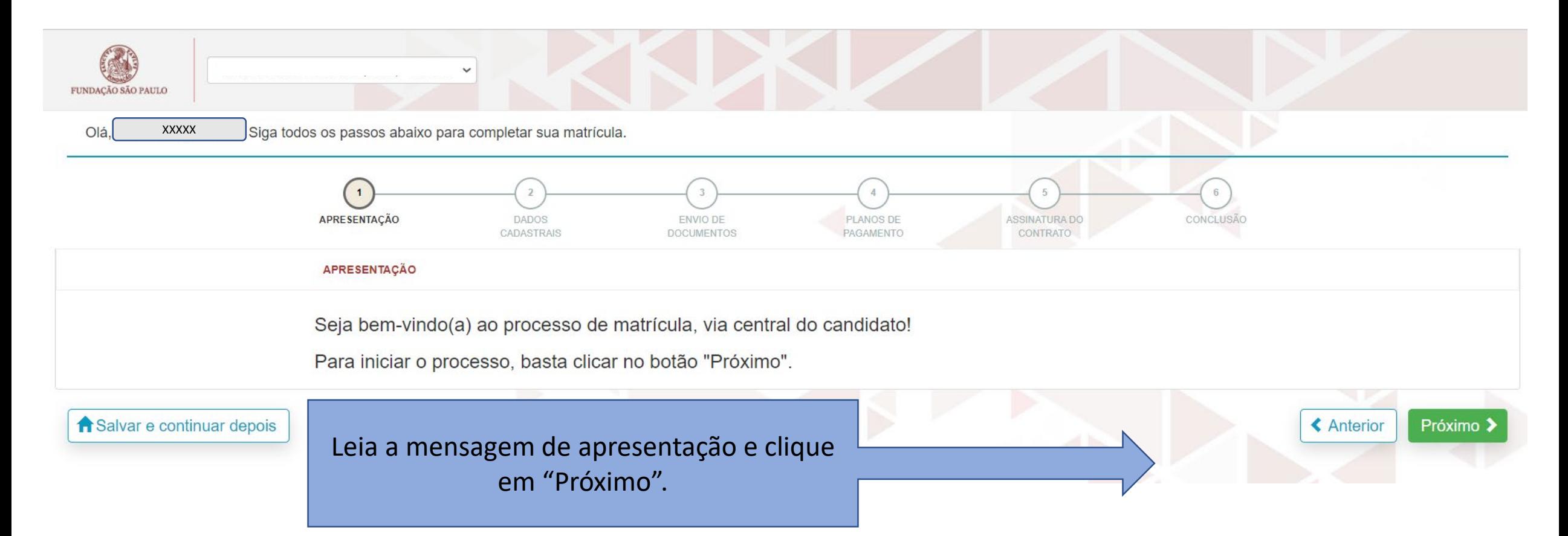

### 2. Dados Cadastrais

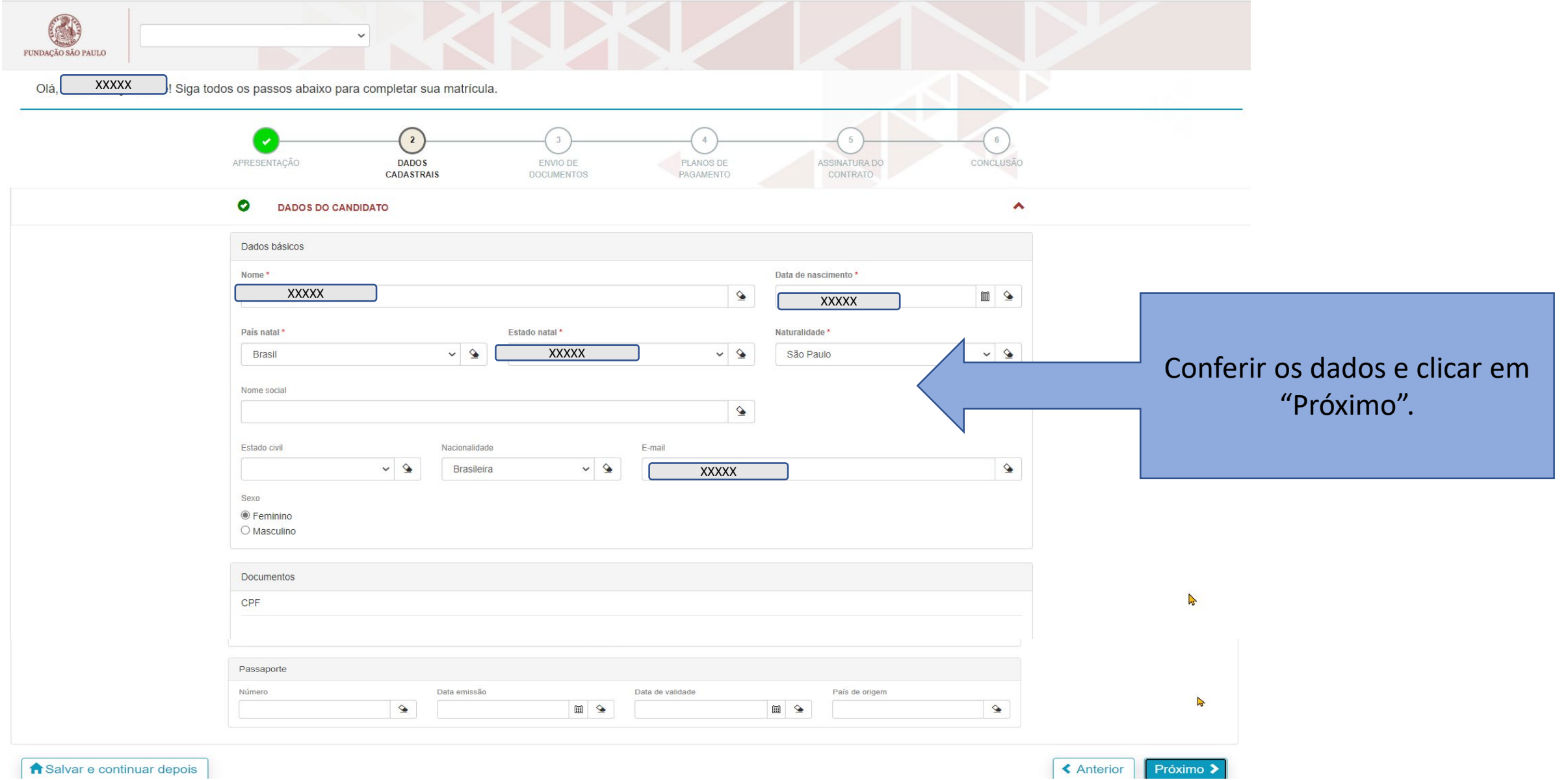

## 3. Envio de Documentos

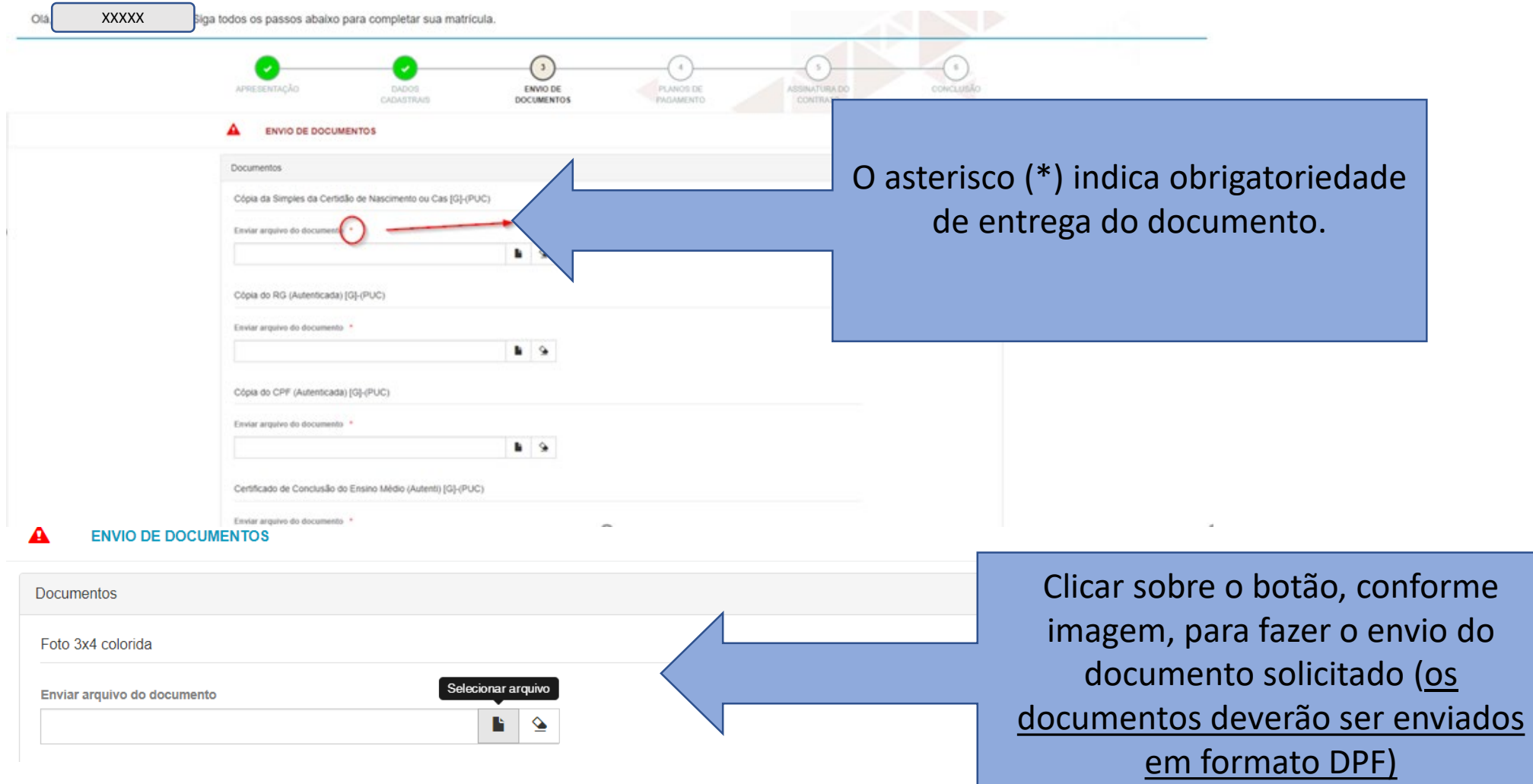

#### 4. Documentos Recusados e Reenvio de Documentos

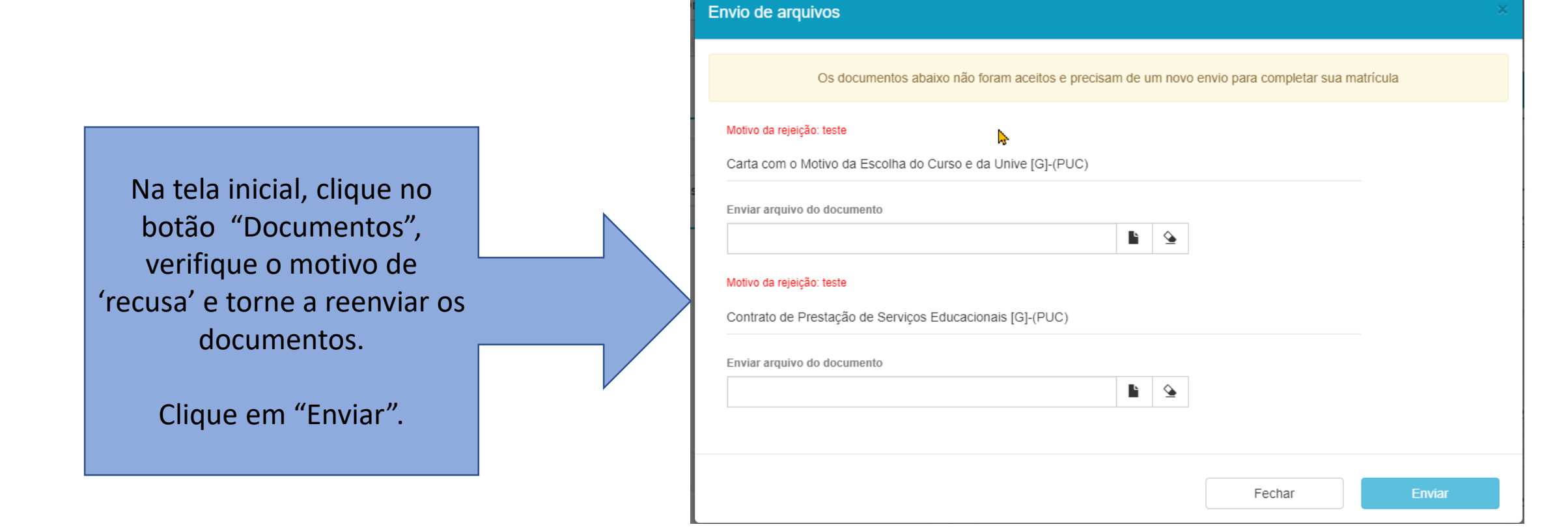

# 5. Finalização

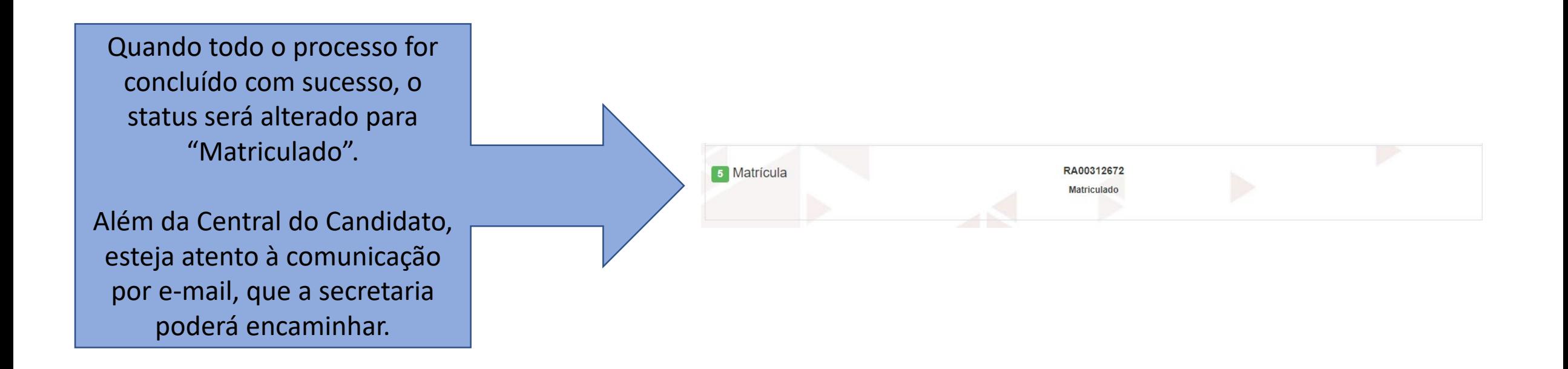

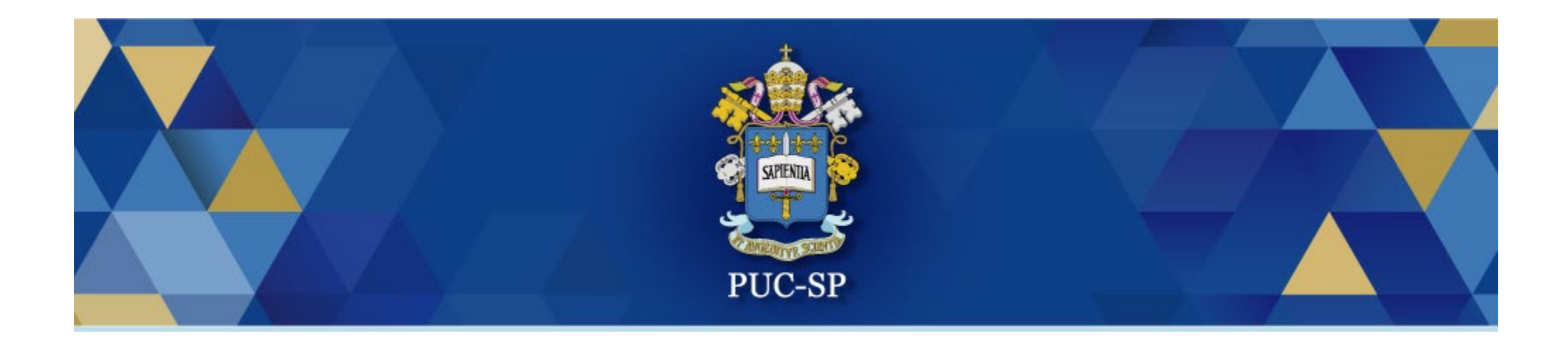

# Obrigado!

# Esperamos por você na PUC-SP.